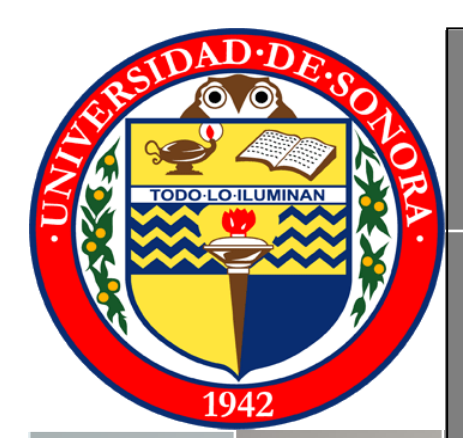

# **UNIVERSIDAD DE SONORA**

*"El saber de mis hijos hará mi grandeza"*

# **DEPARTAMENTO DE INGENIERÍA INDUSTRIAL Y DE SISTEMAS INGENIERÍA EN SISTEMAS DE INFORMACIÓN**

# **REPORTE TÉCNICO**

**CYS COMPUTADORAS Y SERVICIOS** *"Soporte Técnico e Instalación de Redes"*

#### **ALUMNA:**

Zayra Páez Pacheco.

**EXPEDIENTE:**

206200693

**ASESOR EXTERNO:**

Ing. Enrique Alonso Palma Sotelo

# **TUTOR DE PRÁCTICAS PROFESIONALES:**

Dr. Mario Barceló Valenzuela.

# **LUGAR Y FECHA:**

Cd. Obregón, Sonora, agosto de 2013.

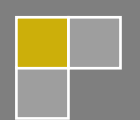

# ÍNDICE

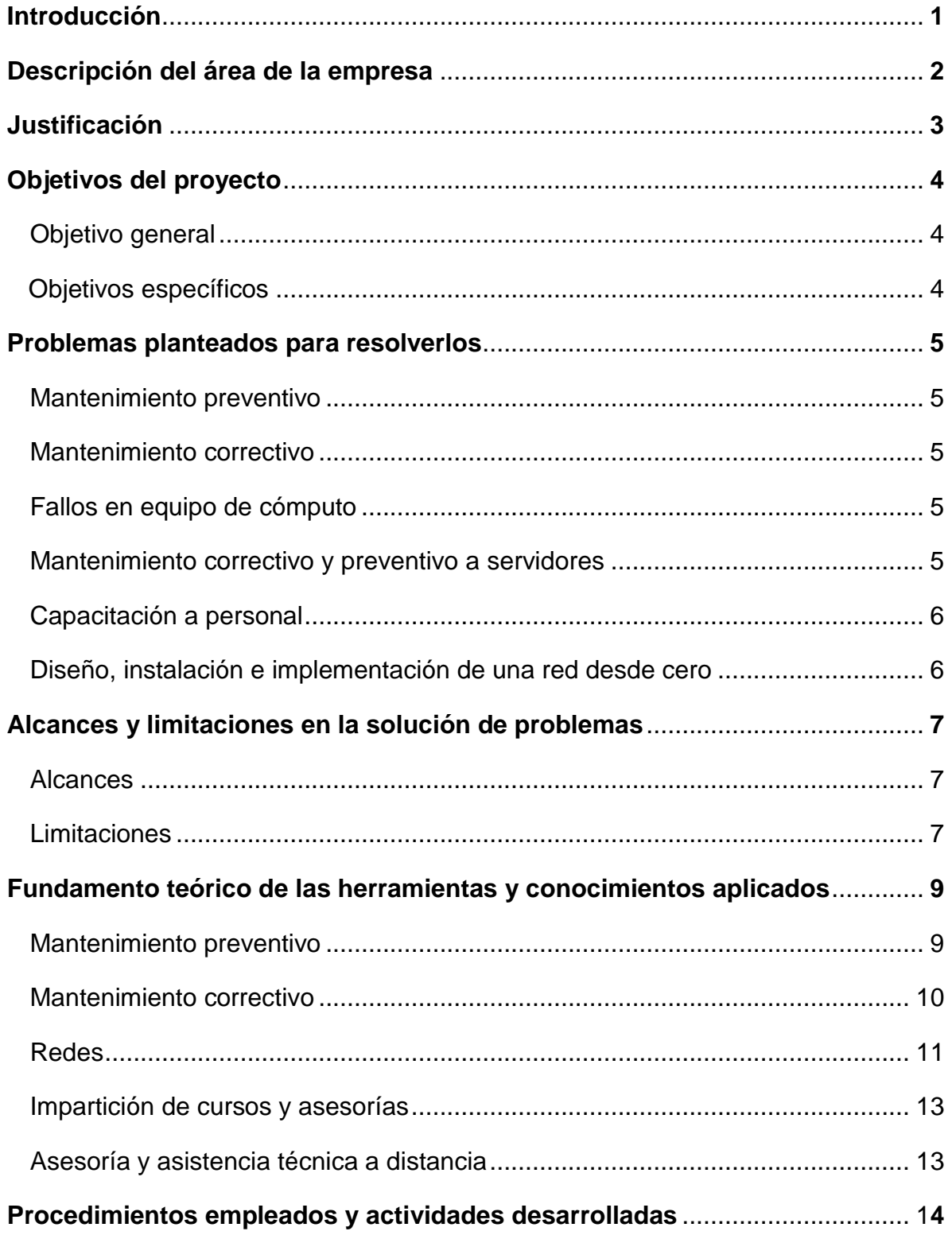

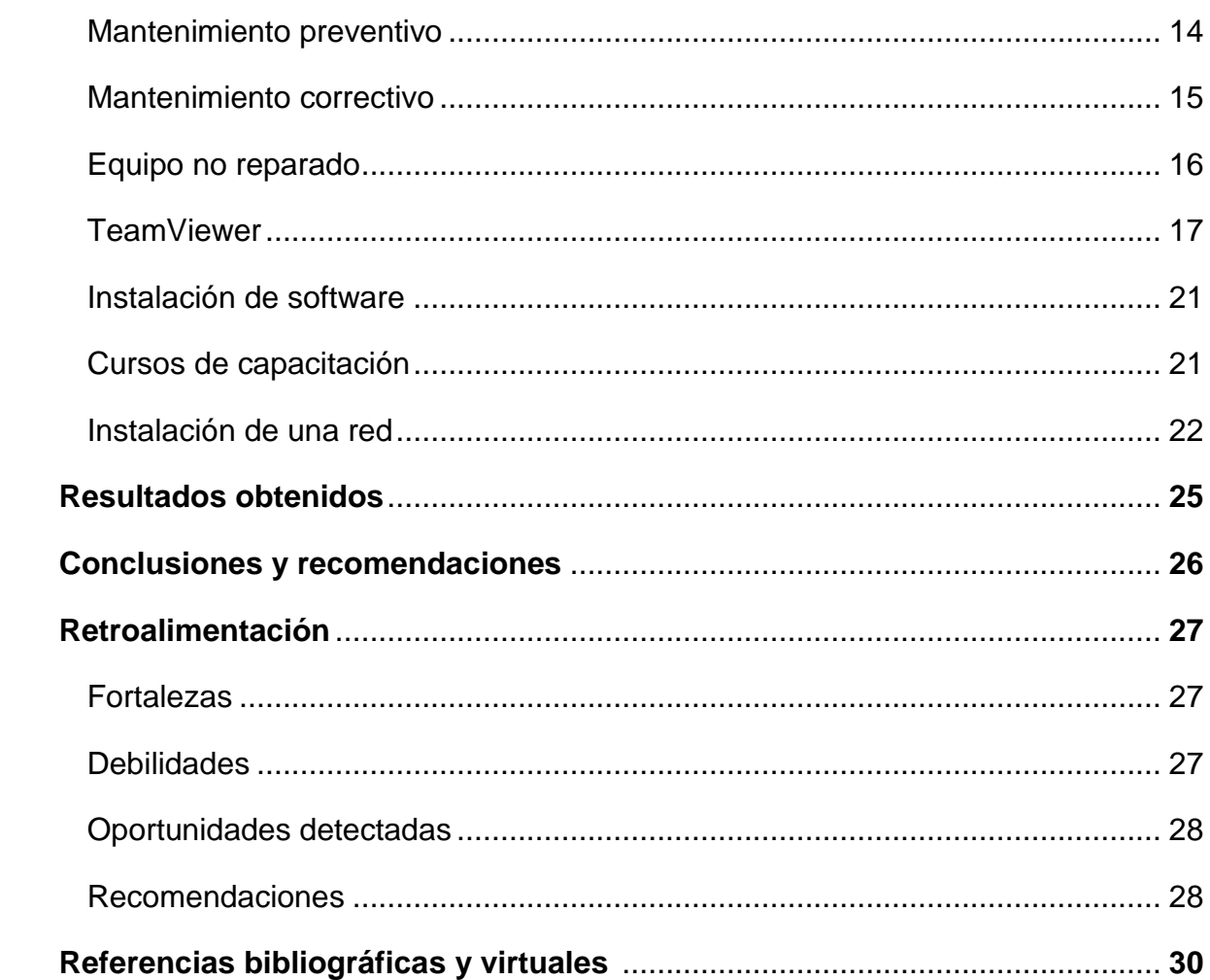

# **ÍNDICE DE FIGURAS**

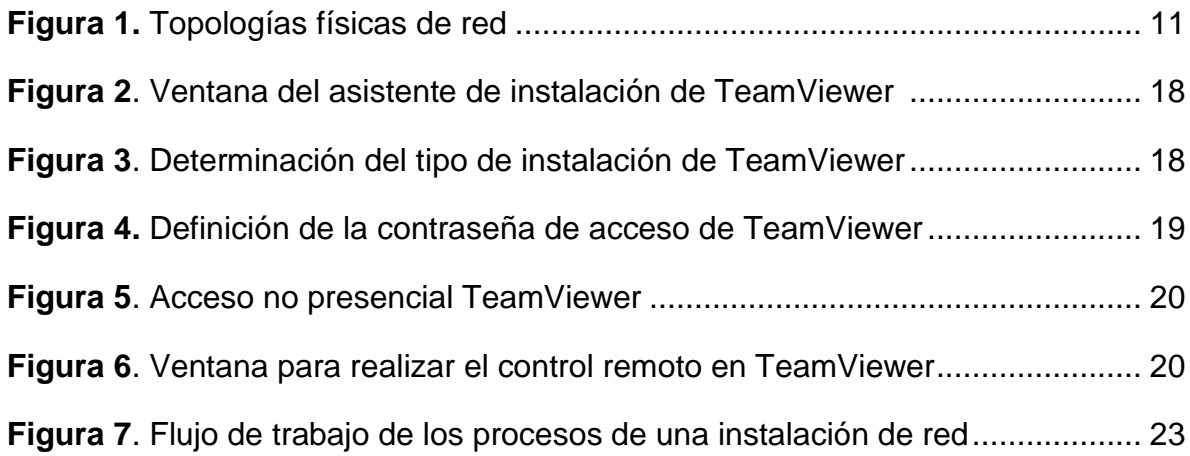

# **INTRODUCCIÓN**

Hoy en día el uso de tecnologías de la información se encuentra en un contante cambio ya que automatizan la mayoría de los procesos en instituciones tanto privadas como instituciones de gobierno, es por ello que siempre se necesita actualización en el uso y manejo tanto de los equipo como en el uso de software que para algunas usuarios pueda resultar desconocido; así también se necesita de personal capacitado que brinde soporte técnico y mantenimiento tanto preventivo como correctivo a los equipos de cómputo para mantenerlos en buen estado y obtener de éstos el máximo rendimiento.

El uso de redes informáticas son sistemas de comunicación que conecta computadoras y otros equipos informáticos entre sí, con la finalidad de compartir información y otros recursos, a través de esta manera para compartir dichos recursos los usuarios de los sistemas informáticos de una organización podrán hacer un mejor uso de los mismos, mejorando así el rendimiento general de la organización.

Es por ello que en el presente documento se muestra el trabajo realizado durante la práctica profesional llevada a cabo en Computadoras y Servicios bajo el proyecto Soporte de Equipo de Cómputo e Instalación de Redes bajo la asesoría del Ingeniero Enrique Alonso Palma Sotelo.

En el cual se concentra información acerca de la organización en donde se desarrolló la práctica profesional, justificación, los objetivos del proyecto, los problemas que se suscitaron al realizar la práctica, las herramientas y conocimientos aplicados, los procedimientos empleado y las actividades que se realizaron y retroalimentación.

# **DESCRIPCIÓN DEL ÁREA**

Computadoras y Servicios es un negocio dedicado a las redes, ventas, servicios, reparaciones, asesoría técnica, seguridad de redes, mantenimiento correctivo y preventivo referente a cualquier problemática computacional, capacitaciones a diversas instituciones, etcétera, cuyo domicilio se encuentra ubicado en Tabasco #739 Norte entre Cajeme y Tetabiate, Colonia Zona Norte, Ciudad Obregón Sonora.

Este negocio se encuentra a cargo del señor Enrique Alonso Palma Sotelo, quien es el gerente y propietario, quien brinda atención mediante su equipo de trabajo a los diversos clientes, sean del sector público o privado.

La práctica profesional se desempeñó en todas y cada una de las áreas descritas inicialmente, tomando en cuenta la carga de trabajo que exista durante el periodo de realización, así como la exigencia y urgencia en base a las necesidades de los clientes, esto se refiere tanto a redes, servicio técnico, capacitación, asesoría,

#### <sup>y</sup>**VISIÓN**

"Ser líder en el servicio y soporte técnico computacional, gestión de redes asesorando a nuestros clientes con la mejor alternativa."

#### **MISIÓN**

"Proveer un servicio de calidad y eficiente en tiempo y forma de acuerdo a las necesidades de nuestros clientes."

# **JUSTIFICACIÓN**

En la carrera de Ingeniería en Sistemas de Información tenemos la oportunidad de desarrollarnos profesionalmente en distintas ramas; entre ellas nos permite realizar operaciones de soporte y mantenimiento a equipos de cómputo de manera presencial y a distancia, tomando en cuenta las especificaciones de los usuarios.

Diseñar, instalar y administrar redes de acuerdo a las necesidades de las diferentes organizaciones

Todas las vertientes que nos ofrece la carrera nos posibilitan como profesionales para entrar al mundo laboral para brindar soluciones tecnológicas en cualquier escenario que se nos presente en el entorno social.

El proyecto desarrollado fue con el fin de contar con una persona más que desarrollará o reforzará las siguientes competencias profesionales, correspondientes al soporte técnico y mantenimiento de equipo de cómputo:

- Ensamblar y configurar equipos de cómputo.
- Mantener en óptimas condiciones el equipo de cómputo y software.
- Proporcionar soporte técnico presencial y a distancia.
- Diseño e instalación de redes de acuerdo a las necesidades de la organización.
- Administración de redes de acuerdo a los requerimientos de la organización.

Además de brindarme la oportunidad de reforzar y enriquecer mis conocimientos, desarrollar mis capacidades y/o habilidades y aprender por iniciativa propia.

# **OBJETIVOS DEL PROYECTO**

#### **Objetivo General**

El objetivo principal del proyecto es ampliar los conocimientos en el área de redes, de cableado, su estructura y funcionamiento, brindando con esto una herramienta imprescindible para el desempeño en el futuro ámbito laboral.

#### **Objetivos específicos**

- Corregir y prevenir errores que provoquen un mal funcionamiento en la red de comunicación de datos.
- Diseñar, configurar e instalar servicios de red.
- Instalar y configurar equipos de cómputo.
- Capacitación informática a usuarios finales.
- Soporte técnico
- Mantenimiento preventivo y correctivo.
- Instalación de software.
- Asesoría y apoyo mediante visitas personales, a distancia a través de programas de forma remota o consultas telefónicas.

# **PROBLEMAS PLANTEDOS PARA RESOLVERLOS**

Los problemas que se suscitaron en durante el periodo en que realicé mi práctica profesional fueron variados y se presentaron en distintas instituciones, las cuales se enlistan a continuación:

- **Mantenimiento preventivo:** Se trata de verificar el buen funcionamiento del equipo de cómputo para evitar que se dañe, se atiende en el lugar en donde se encuentra el equipo porque se limpian todas las partes de la computadora, para eliminar el polvo y grasa de los componentes de la PC, para ello utilizo desarmadores, compresor de aire, franelas y un líquido para limpiar las pantallas; esto se hace con el fin de aminorar las fallas que se puedan presentar en los equipos a causa de la acumulación de polvo.
- **Mantenimiento correctivo:** Se realiza cuando se presenta una falla y hay que repararla porque algún componente deja de funcionar completa o parcialmente, como puede ser un cambio de tarjeta, dispositivo periférico, etcétera. Cuando se tiene que realizar una reparación física se acude al lugar, mientras que para algunas configuraciones y actualizaciones se hace de forma remota.
- **Fallos en equipo de cómputo:** Se recibe la llamada de la institución en la que se encuentra el fallo, siendo de los más comunes el que una equipo no se conecta a la red o que las impresoras no cumplen su función por fallos en la red.
- Mantenimiento correctivo y preventivo a servidores: Se lleva a cabo con el fin de mantener su óptimo funcionamiento y de esa manera evitar errores o escenarios que puedan obstaculizar el funcionamiento de la red. Para el mantenimiento preventivo limpiamos el servidor y se retira el polvo, ya una vez limpio el exterior procedemos a abrir el servidor y retiramos el

polvo que se encuentre en el interior del mismo con la ayuda de brochas y soplador, dependiendo de las necesidades de cada institución se pueden instalar o cambiar discos duros, memoria RAM o cualquier otro dispositivo que se requiera. Para el mantenimiento correctivo en cuanto al software de los servidores se realiza la completa actualización del sistema, se ejecuta un antivirus; después se instala el servidor de nuevo a la red y se verifica su funcionamiento.

- **Capacitación a personal:** Se dan cursos de capacitación cuando se solicitan primeramente se hace una consulta para saber las posibles dudas de los interesados para de esa manera desarrollar los temas de curso que será impartido. En mi caso me asignó el curso de Microsoft Office básico y el uso básico de la computadora desde crear una carpeta, buscar archivos, etc.
- **Diseño, instalación e implementación de una red desde cero:** Tuve la oportunidad de participar y colaborar en la instalación de la red del Juzgado Oral Mercantil el cual cuenta con una sala de oralidad, para lo cual primeramente se hizo un estudio físico del lugar a la par con un arquitecto para después proceder con la instalación del cableado, la instalación y configuración del rack, el site y todos los demás componentes necesarios para la red.

## **ALCANCES Y LIMITACIONES EN LA SOLUCIÓN DE PROBLEMAS**

#### **Alcances**

Al realizar periódicamente tanto el mantenimiento preventivo como el mantenimiento correctivo de los equipos de cómputo se benefician todos los usuarios finales, ya que se obtiene el máximo rendimiento y se tiene el equipo en óptimas condiciones para su buen funcionamiento. Los alcances del mantenimiento son:

- Evitar, reducir, y en su caso, reparar las fallas que se presenten.
- Disminuir la gravedad de las fallas que no se pueden evitar.
- Prolongar la vida útil de los equipos, obtener un rendimiento aceptable durante el mayor tiempo posible y reducir el número de fallas.

Con la instalación de redes se permite interconectar equipos de cómputo con el fin de compartir recursos (impresoras, equipos de respaldo, etc.) e intercambiar datos (se pueden transferir información de una computadora a otra de manera rápida) y ejecutar aplicaciones. Con el cual se obtiene:

- Equipos con acceso a internet.
- Conexión de red conectada a un switch.

Cursos y asesorías a usuarios finales para el aprendizaje sobre el manejo básico de la computadora y paquetería de Microsoft Office; brindar asesoría sobre el uso del equipo así como el mantenimiento del mismo.

#### **Limitaciones**

Dentro de las limitaciones que se me presentaron se encuentran las siguientes:

- La falta de experiencia para manejar programas que para mí eran desconocidos o no conocía sus funciones en su totalidad.

- En algunos casos se presentan equipos obsoletos para la reparación de fallas, lo cual afecta de cierta forma porque por más que se busque solucionar el problema el mismo equipo no lo permite.
- Otra de las limitaciones es que en ocasiones se puede solucionar el problema en forma remota a través de software de aplicación pero los clientes se rehúsan y prefieren que se haga una visita de manera presencial.
- En los cursos de capacitación la mayoría de las personas a las que se imparte el curso presentan resistencia al cambio en cuanto a los temas que se abordan o simplemente no están interesados en manejar tecnología.
- Una de las limitaciones que podrían haberse presentado al instalar una red es el alto costo del cable UT dado que éste debe recorrer desde el switch/servidor/router hasta donde se encuentre el nodo produciendo así un gasto significativo para la organización interesada.

# **FUNDAMENTO TEÓRICO DE LAS HERRAMIENTAS Y CONOCIMIENTOS APLICADOS**

#### **Mantenimiento preventivo**

El mantenimiento preventivo es una actividad programada de inspecciones, tanto de funcionamiento como de seguridad, ajustes, reparaciones, análisis, limpieza, lubricación, calibración, las cuales deben llevarse a cabo de forma periódica en base a un plan establecido.

La característica principal del mantenimiento preventivo es inspeccionar el equipo y detectar fallas antes de que sea tarde y causen molestias al equipo y al usuario.

Dentro de los factores que afectan el rendimiento de la computadora están el calor excesivo, el polvo, fuentes de magnetismo, campos electromagnéticos, humedad, fallas de energía, entre otros..

El mantenimiento preventivo nos permite detectar fallos repetitivos, disminuir los puntos muertos por paradas, aumentar la vida útil de equipos, disminuir costes de reparaciones, etc.

Las herramientas necesarias para el mantenimiento preventivo son:

- Juego de destornilladores.
- Pulsera antiestática.
- Pinzas.
- Brocha pequeña.
- Soplador.
- Franelas.
- Alcohol isopropílico.
- Lubricante.
- Limpiador especial para pantallas.

El mantenimiento preventivo en software es en teoría limpiar y optimizar el buen funcionamiento de los programas, antivirus y en especial el sistema operativo de la computadora. Para ello se recomienda una serie de acciones:

- Ejecutar el antivirus y actualizarlos constantemente.
- Eliminar cookies y archivos temporales cuando se navega en internet.
- Contar con una copia de seguridad.
- Desfragmentar el disco duro y liberar espacio.
- Eliminación de archivos innecesarios del disco duro.

#### **Mantenimiento correctivo**

Consiste en la reparación de alguno de los componentes de la computadora, puede ser una soldadura pequeña, el cambio total de una tarjeta (sonido, video, de memoria, entre otras), o el cambio total de algún dispositivo periférico como el mouse, teclado, monitor, etc.

En ocasiones es más rentable cambiar algún dispositivo que el tratar de repararlo pues muchas veces nos vemos limitados de tiempo y con sobre carga de trabajo, además de que se necesitan aparatos especiales para probar algunos dispositivos.

Asimismo, para realizar el mantenimiento debe considerarse lo siguiente:

- En el ámbito operativo, la reconfiguración de la computadora y los principales programas que se utilizan.
- Revisión de los recursos del sistema, memoria, procesador y disco duro.
- Optimización de la velocidad de desempeño de la computadora.

#### **Redes**

- Redes de computadoras: Es un conjunto de equipos informáticos conectados entre sí por medio de dispositivos físicos que envían y reciben impulsos eléctricos, ondas electromagnéticas o cualquier otro medio para el transporte de datos para compartir información y recursos. Este término también engloba aquellos medios técnicos que permiten compartir la información.
- Tecnología LAN (Local Area Network): Una red LAN consiste en un medio de transmisión compartido y un conjunto de software y hardware para servir de interfaz entre dispositivos y el medio y regular el orden de acceso al mismo, lo que se desea lograr con estas redes es velocidades de transmisión de datos altas en distancias relativamente cortas. Al implementar una red LAN, varios conceptos claves se presentan por sí mismos. Uno es la elección del medio de transmisión, los cuales pueden ser par trenzado, coaxial, fibra óptica o medios inalámbricos. Otro problema de diseño es como realizar el control de acceso, con un medio compartido resulta necesario algún mecanismo para regular el acceso al medio de forma eficiente y rápida. Los dos esquemas más comunes son CSMA/CD tipo Ethernet y anillo con paso de testigo. El control de acceso al medio a su vez está relacionado con la topología que adopte la red siendo las más usadas el anillo, la estrella y el bus.

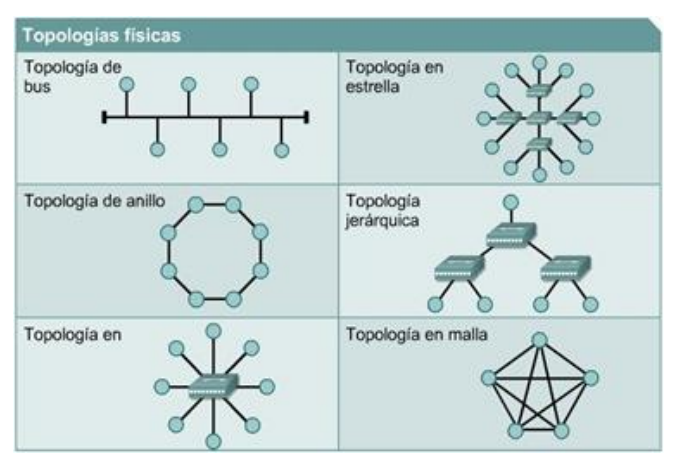

**Figura 1**. Tipologías físicas de red.

De esta manera podemos decir que los aspectos tecnológicos principales que determinan la naturaleza de una red LAN son: Topología medio de transmisión técnica de control de acceso al medio. A pesar de esta diversidad, todas las LAN comparten la característica de poseer un alcance limitado (normalmente abarcan un edificio) y de tener una velocidad suficiente para que la red de conexión resulte invisible para los equipos que la utilizan.

- Elementos de una red de área local: En una LAN existen elementos de hardware y software entre los cuales se pueden destacar:
	- o *El servidor:* es el elemento principal de procesamiento, contiene el sistema operativo de red y se encarga de administrar todos los procesos dentro de ella, controla también el acceso a los recursos comunes como lo son las impresoras y las unidades de almacenamiento.
	- o *Las estaciones de trabajo:* en ocasiones llamadas nodos, pueden ser computadoras personales o cualquier terminal conectada a la red. De esta manera trabaja con sus propios programas o aprovecha las aplicaciones existentes en el servidor.
	- o *El sistema operativo de red:* es el programa que permite el control de la red y reside en el servidor.
	- o *Protocolos de comunicación:* son un conjunto de normas que regulan la transmisión y recepción de datos dentro de la red.
	- o *La tarjeta de interface de red:* proporciona la conectividad de la terminal o usuario de la red física, ya que maneja los protocolos de la comunicación de cada topología específica.

Las herramientas necesarias para instalación de una red son:

- Desarmadores. **A contract of the COV** of Pinzas
- Guía para cable.  $\overline{\phantom{a}}$  Cable UTP.
- 
- 
- 
- 
- 
- Martillo. **Conectores macho y hembra.**
- Nivel. **In the set of the Second Contract Contract Contract Contract Contract Contract Contract Contract Contract Contract Contract Contract Contract Contract Contract Contract Contract Contract Contract Contract Contrac** 
	- Switch. **Etcétera. Etcétera.**

#### **Impartición de cursos y asesorías**

Los puntos a tomar en cuenta para la impartición de los cursos son:

- Evaluación sobre los conocimientos informáticos.
- Resaltar los puntos de interés y poner énfasis en ellos.
- Obtención de temas.
- Aclarar cualquier duda durante el curso.

Las herramientas necesarias para impartir cursos son las siguientes:

- Consultar dudas para obtener un diagnóstico.
- Material sobre el tema del curso.
- Equipo de cómputo y proyector.
- Evaluación y retroalimentación.

#### **Asesoría y asistencia técnica a distancia**

- Logmein: Es una herramienta que te permite el acceso remoto a la computadora. Es gratuito y permite controlar una computadora desde otra, utilizando internet o una red.
- TeamViewer: Es un software que permite el acceso a computadoras desde otro equipo. A través de este software, la asistencia técnica a distancia será más efectiva y, sin duda, mucho más rentable, tanto para quien presta el soporte, como para el cliente.
- Ordenador: Una computadora que recibe y procesa datos para convertirlos en información útil.
- Id: Se denomina al nombre de usuario con el cual accedemos a una página o sistema en el que previamente nos hemos registrado. Puede estar compuesto de letras, números o signos.

# **PROCEDIMIENTOS EMPLEADOS Y ACTIVIDADES DESARROLLADAS**

En este punto explicaré y describiré detalladamente cada una de las actividades que se me encomendaron en el transcurso de mi práctica.

**Mantenimiento preventivo.** Primero que nada se recibe llamada de solicitud del servicio por parte del interesado, después se procede a hacer una evaluación previa de las especificaciones del equipo; se evalúa el funcionamiento del equipo, así como su estado físico, su desempeño, y el estado de sus partes; se trata de detectar y reparar las fallas en el equipo. Estas acciones y tareas se pueden sintetizarse en una serie de pasos:

- 1. Limpieza interna del PC: Se busca retirar el polvo que se adhiere a las piezas y al interior en general del equipo. Ante todo debe desconectarse los cables externos que alimentan de electricidad y proveen energía a la PC y de los demás componentes periféricos. Para esta limpieza se utiliza el soplador y una brocha.
- 2. Revisar los conectores internos del equipo: Se debe asegurar que estén firmes y no flojos. Revisar además que las tarjetas de expansión y memoria estén bien conectados.
- 3. Limpieza del monitor del PC: Se recomienda destapar el [monitor del](http://www.maestrosdelweb.com/principiantes/conoce-la-historia-de-los-monitores/)  [PC](http://www.maestrosdelweb.com/principiantes/conoce-la-historia-de-los-monitores/) solo en caso que se vaya a reparar pues luego de apagado almacena mucha energía que podría ser peligrosa, si no es el caso, solo soplar aire al interior por las rejillas y limpiar la pantalla y el filtro de la pantalla con un paño seco que no deje residuos ni pelusas.
- 4. La superficie exterior del PC y sus periféricos: Es recomendable para esta tarea una tela humedecida en jabón líquido o una sustancia especial que no contenga disolvente.
- 5. Ejecución de antivirus en el equipo con el fin de buscar y encontrar virus y otros factores. De este modo, se estará verificando que no haya virus en el sistema.

6. Eliminación de archivos temporales y cookies. Es decir, la exclusión de archivos generados por las aplicaciones instaladas en las computadoras y que ya no se utilizan, eliminación de archivos temporales, carpetas vacías, registros inválidos y accesos directos que tienen una ruta que ya no existe, con el fin de liberar espacio en el disco duro, aumentar la velocidad y corregir fallas en el funcionamiento del equipo.

**Mantenimiento correctivo.** Cuando se solicita este servicio se acude al lugar con la finalidad de reparar ahí mismo el equipo de cómputo, ya sea la reparación o el cambio de algún componente de la computadora que presente una falla. Este mantenimiento puede consistir desde una pequeña soldadura de la tarjeta de video, o simplemente en el cambio total del monitor, mouse o algún otro componente. Para realizar el mantenimiento correctivo debe considerarse lo siguiente: revisión de los recursos del sistema, memoria, procesador y disco.

En el mantenimiento de hardware podemos encontrar lo siguiente:

- Cambio de memoria RAM, muchas veces para aumentar la capacidad de las mismas o en ocasiones porque dejan de funcionar.
- Instalación de tarjetas por expansión, es común puesto que muchas de las veces se desea ampliar o mejorar las funciones de la computadora, estas tarjetas de expansión pueden ser de video, sonido, red, etc.
- Cuando un dispositivo de E/S se encuentra averiado se recomienda reemplazarlo por uno nuevo.

Si el problema es del software existen distintos métodos utilizados para la reparación del equipo y así lograr un correcto funcionamiento.

- Se considera el posible formateo del disco duro, siempre y cuando no exista ninguna otra solución se recomienda previamente respaldar la información del disco duro que va a ser formateado.
- Re instalación del sistema operativo: en la cual se presentan las siguientes fases de instalación:
- o *Preparar el equipo para arrancar desde CD/DVD o USB:* Entramos a la BIOS, luego en configuración avanzada cambiamos el parámetro BOOT para que el primer dispositivo sea CD o USB dependiendo del medio que utilizaremos para realizar la instalación del SO.
- o Preparación del disco duro: Esta fase consiste en crear las particiones del tipo necesario para el SO pueda instalarse.
- o *Ejecutar el programa de instalación:* Basta con introducir el CD de instalación o utilizar la USB.
- o *Proporcionar el nombre contraseña del usuario que será administrador del sistema:* Todo sistema multiusuario debe tener un responsable de su funcionamiento, mantenimiento y de otorgar permisos de uso del equipo y/o sus recursos a terceros.
- o *Seleccionar los componentes software opcionales que deseamos instalar:* Es habitual que se nos pregunte por qué selección de programas recomendada o personalizada queremos instalar. Una vez hecho esto, comienza la copia de todos los ficheros necesarios desde los soportes de instalación al disco duro del equipo.
- o *Ajustar los parámetros de la red.*
- o *Instalar el gestor de arranque.*
- o *Realizar actualizaciones de seguridad.*
- o *Instalar los plugins del navegador*
- o *Instalar los driver necesarios para los dispositivos no reconocidos en la instalación.*

**Equipo no reparado.** Cuando somos solicitados para ir a checar uno o varios equipos a un determinado lugar se hace todo lo posible por solucionar el problema y checar el equipo en el sitio en donde se encuentra dejando como último alternativa el llevarlo al taller. Generalmente, los equipos los llevamos a la oficina cuando no se puede arreglar por falta de tiempo ya sea por parte de nosotros, o por los horarios que se manejen en el lugar, por alguna falla que realmente amerite la llevemos a nuestro lugar de trabajo; ya dependiendo de situación en la que se encuentren las computadoras tomamos nota de la descripción y del lugar a donde pertenece y la revisamos de minuciosamente, se plantean las posibles fallas y sus soluciones, el equipo se repara y es entregado a la mayor brevedad posible.

**TeamViewer.** Durante mi estadía en CYS se me encomendó la tarea de instalar el programa de asistencia técnica TeamViewer para que los equipos sean supervisados y monitoreados desde el departamento de informática en Hermosillo, Sonora. Así mismo también lo utilizamos para brindar asesoría técnica de manera remota a las instituciones en las cuales no era fundamental que estuviéramos de forma presencial. Para la instalación de TeamViewer en un equipo con Windows para el control remoto los pasos son los siguientes:

- En primer lugar se descarga TeamViewer de la siguiente página <http://www.teamviewer.com/es/downloas/index.aspx> . Seleccionaremos "Windows" y pulsaremos en Descarga "Versión completa de TeamViewer-Windows" – "All-in-one: Versión completa de TeamViewer".
- Pulsamos en "Guardar archivo" y una vez descargado el fichero de instalación de TeamViewer lo ejecutamos como administrador pulsando con el botón derecho del ratón sobre él y seleccionando "Ejecutar como administrador".
- Se iniciará el asistente de instalación de TeamViewer, en este caso se marca "Instalar" para poder hacer control remoto a otros equipos o para desde otros equipos hacer control remoto al nuestro en cualquier momento. Pulsaremos "Siguiente".

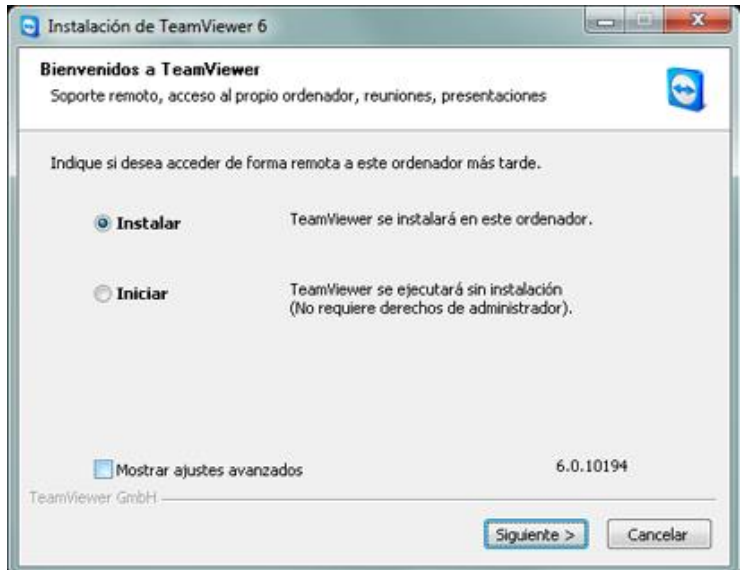

**Figura 2**. Ventana del asistente de instalación de TeamViewer.

- Si vamos a usar TeamViewer de forma privada y no comercial, seleccionaremos "privadamente / no comercial", pulsaremos "Siguiente".
- A continuación aceptaremos los términos de la licencia y marcaremos "Confirmo que utilizo TeamViewer exclusivamente con carácter privado".
- Ahora si queremos que desde fuera podamos hacer control remoto a nuestro equipo marcaremos "Sí":

-

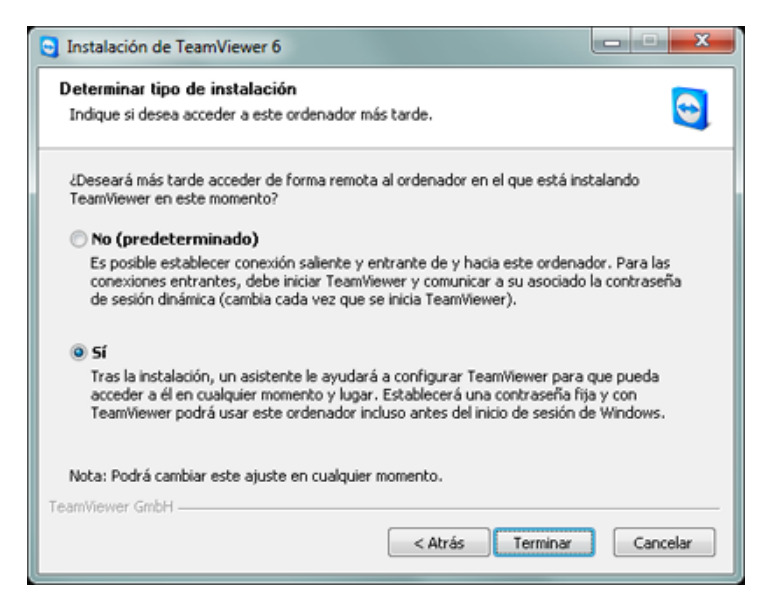

**Figura 3**. Determinación del tipo de instalación de TeamViewer.

- Introduciremos el nombre del equipo en "Nombre del ordenador" y la contraseña que se nos solicitará cuando hagamos control remoto a este equipo:

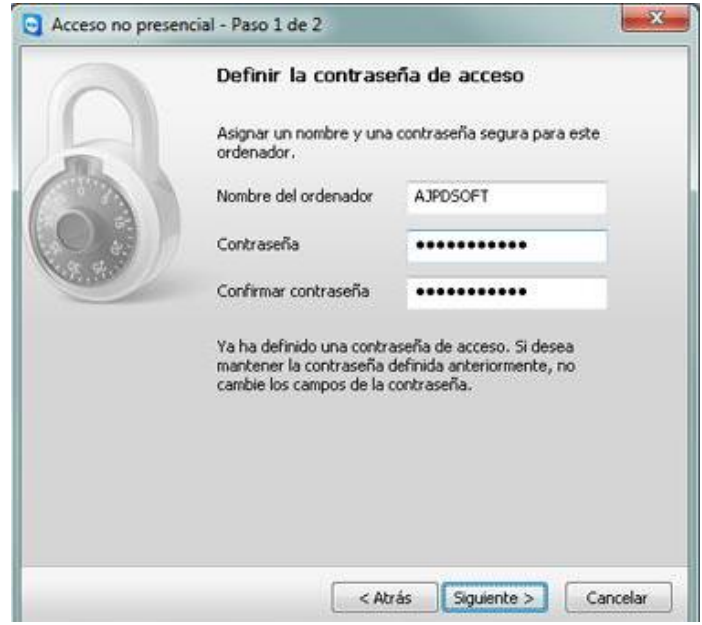

**Figura 4**. Definición de la contraseña de acceso de TeamViewer.

- A continuación podremos crear una cuenta en TeamViewer o usar una existente. La ventaja de tener una cuenta es que podremos guardar todos los IDs de nuestros asociados (equipos con TeamViewer) en dicha cuenta y los tendremos disponibles a través de Internet en cualquier momento.
- Una vez que tengamos la cuenta en TeamViewer marcaremos "Ya tengo una cuenta de TeamViewer", introduciremos el usuario y la contraseña y pulsamos "Siguiente".

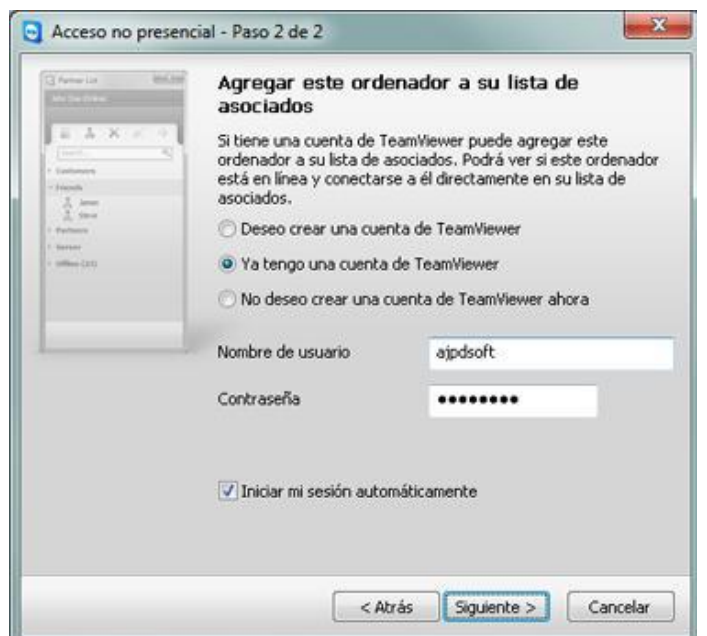

 **Figura 5**. Acceso no presencial TeamViewer.

- Por último el asistente nos indicará que la instalación finalizó correctamente.
- Si funciona nuestra conexión a Internet, TeamViewer obtendrá un ID de asociado. Esta será la cadena de números que identificará nuestro equipo en el mundo. Cuando queramos realizar control remoto a nuestro equipo Microsoft Windows 7 deberemos introducir este ID y la contraseña:

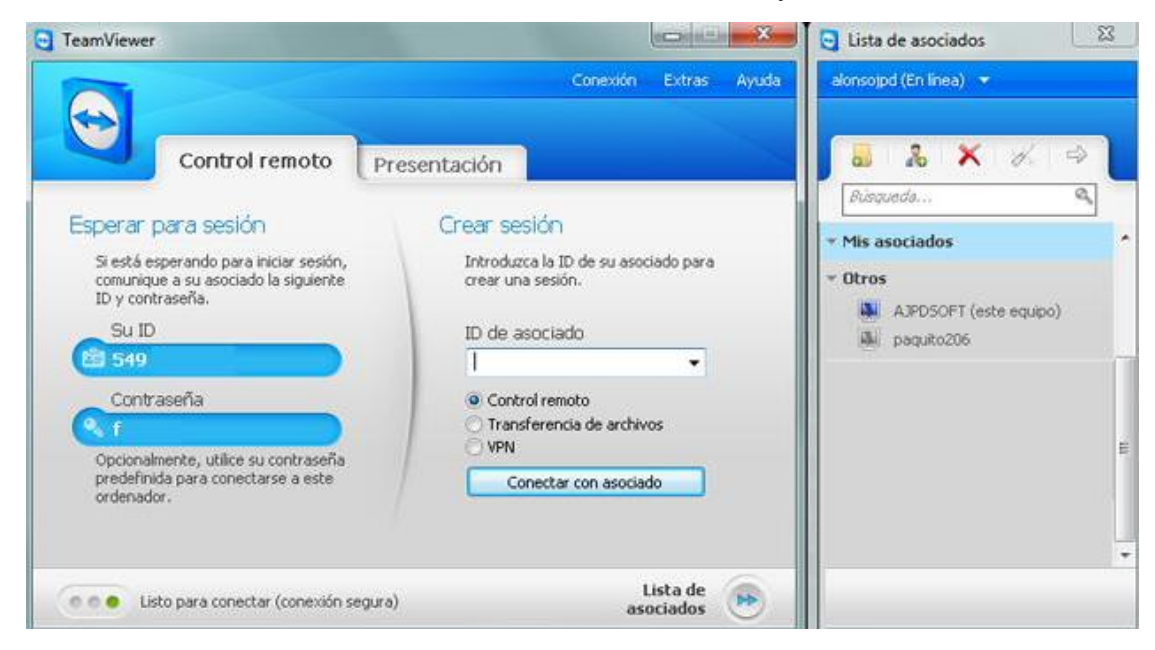

**Figura 6**. Ventana para realizar control remoto en TeamViewer.

**Instalación de software.** Cuando se nos llama para instalar algún programa en cualquiera de las instituciones u organizaciones, es un proceso sumamente fácil ya que solamente se siguen las instrucciones del wizard de instalación. En resumidas palabras los pasos son los siguientes:

- Se inicia sesión en el equipo.
- Insertamos el CD, DVD, memoria USB, o disco duro externo en donde tenemos el programa. Y por lo general, nos aparece un cuadro de diálogo con las instrucciones de cómo instalar el software; si éste no aparece, examinamos el contenido ya sea del disco o de las otras formas de almacenamiento y ejecutamos el archivo "Setup.exe" o el archivo "Install.exe".
- Seguimos las instrucciones en pantalla para instalar el software en la computadora.
- Reiniciamos el equipo y verificamos que el software haya quedado correctamente instalado.

**Cursos de capacitación.** En el trayecto del desarrollo de mis prácticas se solicitó por parte delos juzgados curso de capacitación básica en cuanto al uso de la computadora y Microsoft Office, debido a que la mayoría de las personas que ahí laboran no son personas jóvenes y por lo tanto tiene un poco de resistencia en cuanto al uso de la computadora o si la utilizan se les dificulta. La capacitación se hace con el fin de mejorar las habilidades del personal en cuanto al mejor uso y explotación de los recursos tecnológicos que se le ofrecen. Para la preparación de las clases hice lo siguiente:

- *Detectar las necesidades de capacitación:* Acudí al juzgado que solicitó la capacitación, me presente con el juez que es la persona con mayor autoridad y pregunte qué tipo de capacitación era la que necesitaba, cuando la necesitaba, hice una evaluación de las necesidades la cual obtuve haciéndoles preguntas sobre las dificultades que tenían cada uno de las personas que ahí trabajan, las tareas que realizan cada una de ellas, etc.

- *Diseño del programa de capacitación:* En el diseño del curso primero que nada me enfoco en los objetivos de la capacitación, los temas que serán abordados, el contenido del curso, etc.
- *Impartición del curso:* Los cursos que impartí fueron dos, los cuales fueron sabatinos ya que sólo de esa manera se ajustaba los horarios del personal, fue muy grato para mi poder capacitar a este grupo de personas ya que despeje sus dudas y se cumplió el objetivo de curso ya que cada uno de los interesados tenía una buena disposición y motivación sobre cosas tan sencillas de cómo buscar un archivo, crear una carpeta, abrir un documento nuevo en Word, cómo guardarlo, etcétera.
- *Retroalimentación:* Al final del curso les hago preguntas a los participantes para saber si quedan dudas, o alguna inquietud que ellos tengan, y les hago una evaluación para saber si el curso tuvo los resultados deseados.

**Instalación de una red.** Durante la estancia profesional en CYS se me permitió formar parte de una instalación de red desde cero, le doy las gracias a mi asesor ya que me dio la oportunidad de estar presente en cada una de las fases de la instalación. Primero que nada se hace un estudio general del lugar en donde se desea instalar la red, en el cual trabajamos a la par con un arquitecto y su equipo de trabajo, realizamos un plano en donde se reflejaba cómo sería el mapeo de la red el cual hicimos varias veces hasta que llegar a la mejor opción, se llevó a cabo la instalación de las tomas de corriente la cual realizó el equipo de trabajo del arquitecto asegurándose de que existieran tomas de corriente suficientes para alimentar a todos los equipos de comunicaciones; se instalaron las rosetas y Jack en las cuales se conectan los equipos; medimos la distancia que debía recorrer cada cable y añadimos un poco más a la medida para poder manipular el cable cómodamente para realizar el tendido de los cables; ya que tendimos el cable rematamos en cada uno de los extremos y conectamos los cables en los patch panels y a las rosetas. También etiquetamos todos los cables en ambos extremos,

así como también los conectores de los patch panels para que quedaran identificados por si llegara a existir algún inconveniente repararlo lo más pronto posible; colocamos los adaptadores de red y los dispositivos de red y los configuramos.

Una vez que la instalación de la red está lista y configurada, el personal de TELMEX se encargó de instalar la red telefónica e internet, hace entrega del módem para continuar con la instalación de la red.

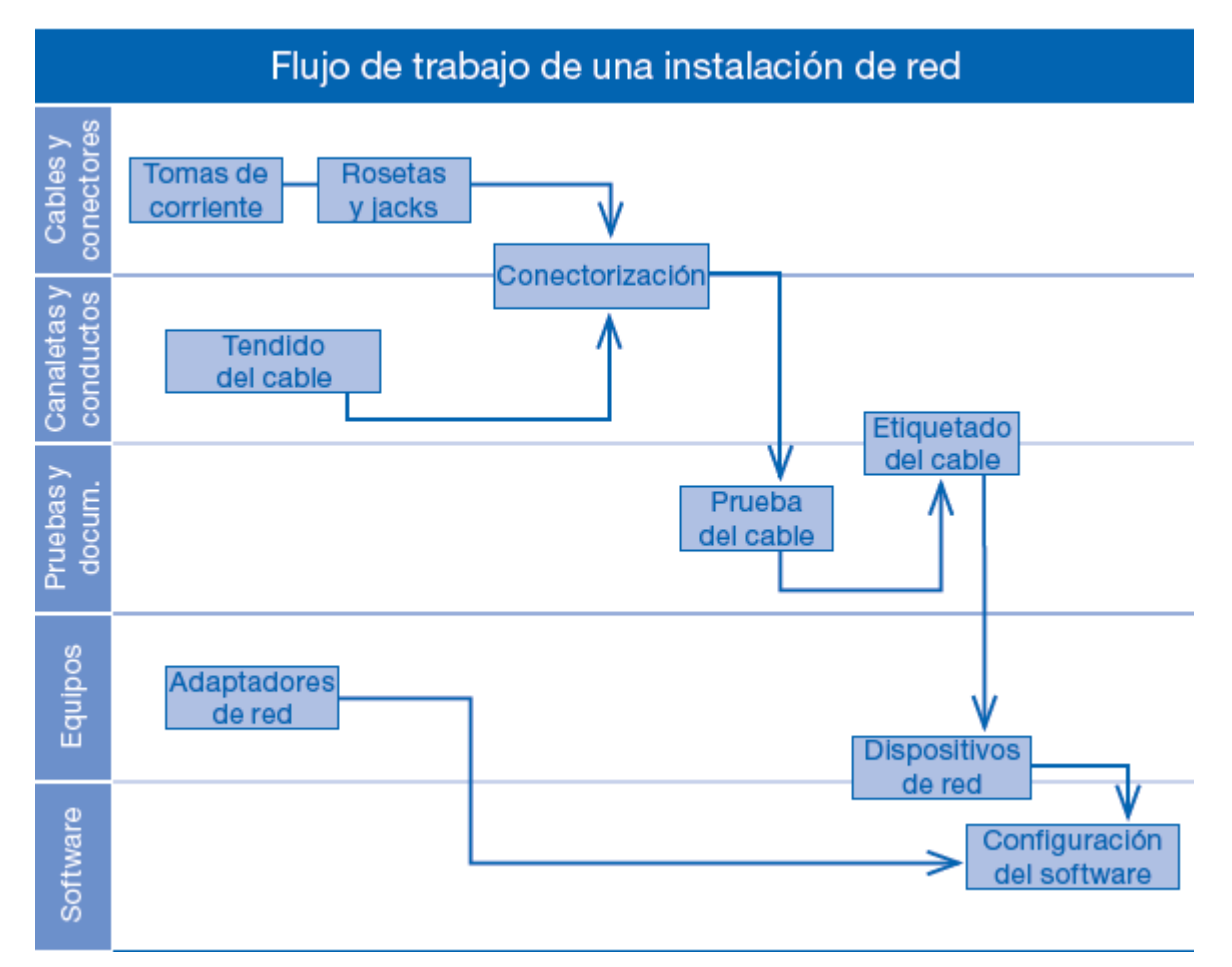

**Figura 7.** Flujo de trabajo de los procesos de una instalación de red.

En síntesis el procedimiento que se sigue al instalar una red es el siguiente:

Se elabora el diagrama de la red basándonos en las características del lugar en que se instalará y el número de componentes.

- Se elabora el diagrama de alimentación eléctrica para la red en base a las condiciones del lugar de instalación.
- Se hace un presupuesto de los componentes a utilizar en la red LAN.
- Se estructura el proyecto de instalación de la red.
- Se elaboran los cables de acuerdo a las normas vigentes y el proyecto aprobado.
- Se instala en su caso las tarjetas de red necesarias de acuerdo al protocolo y topología proyectadas.
- Se instalan las canaletas según el diagrama aprobado.
- Se instala el cableado tomando en cuenta la topología proyectada.
- Se conecta el equipo.
- Po último se realizan pruebas de conectividad.

### **RESULTADOS OBTENIDOS**

Al realizar mis prácticas profesionales en Computadoras y Servicios primeramente realice tareas sencillas para con el fin de poner a prueba mi desempeño, ya que la primera semana sólo me quedaba en el taller a revisar el equipo que estaba ahí, realizaba monitoreo de forma remota, etc., después a los días mi asesor me fue delegando tareas con más responsabilidades debido a que siempre estuve en la mejor disposición de cubrir con todas las tareas que me fueran asignadas.

Logré dar un buen resultado en el proceso de diagnóstico de una computadora, en su mantenimiento tanto correctivo como el mantenimiento preventivo, en la instalación de software, configuración de equipos y en el soporte técnico en general.

Cuando se realizamos la instalación de la red en el Juzgado Mercantil fue una gran experiencia ya que considero que enriquecieron bastante mis conocimientos en redes, participe en todas las fases de la instalación y eso me ayudó mucho porque fue muy práctico y muy distinto a lo que vemos en clases.

Otra de los resultado obtenidos es que siempre debemos estar conscientes que en este tipo de ambiente laboral es importante trabajar en equipo por ejemplo, al instalar una red se ocupan de varias personas y siempre debemos estar abiertos a los puntos de vista de los demás o aceptar las críticas y mandatos de las personas superiores para lo cual debe existir una buena comunicación entre cada uno de nosotros, para ello siempre estuve dispuesta a acatar la órdenes de mis superiores o simplemente sus consejos para desempeñarme lo mejor posible.

En sí, los resultados obtenidos de mi práctica profesional fueron satisfactorios para mi asesor, el Ingeniero Enrique Alonso Palma Sotelo, quien siempre me estuvo aconsejando sobre el ambiente laboral de esta carrera y que actualmente me permite seguir laborando con él, para adquirir experiencia profesional.

### **CONCLUSIONES Y RECOMENDACIONES**

Al realizar la práctica profesional siempre es un gran reto antes de desarrollarnos en el ambiente laboral. Es aquí donde nos damos cuenta qué tan preparados estamos y lo diferente que es estudiar y llevar a cabo a la práctica dichos conocimientos.

En el transcurso de mi práctica, tuve la oportunidad de realizar una instalación de red, lo cual me permitió conocer cómo funcionan realmente las redes de comunicaciones en la práctica y no sólo en teoría, tuve también la oportunidad de solucionar problemas en los equipos de cómputo y realizar tareas con las cuales yo no estaba familiarizada por lo cual tuve que recurrir al autoaprendizaje, es decir, me propuse investigar antes de preguntar a mis compañeros el cómo hacer las cosas, sin antes yo buscar una solución o forma de hacerlas, dejando como último recurso acudir a ellos para conocer la solución al problema al que me enfrentara.

Para mis compañeros de carrera que tengan la oportunidad de leer este reporte les recomiendo siempre tratar de buscar una solución, que traten de investigar o hacer las cosas por cuenta propia, ser proactivos y siempre estar en la mejor disposición para aprender, y sobre todo saber trabajar en equipo y tener una buena comunicación con los compañeros de trabajo porque es muy importante en el mundo laboral en donde nos vamos a desempeñar.

En general, la experiencia obtenida en el transcurso de mi estancia profesional en CYS me es y será de gran ayuda en cualquier momento como profesional de las tecnologías de la información, pero más importante aún, me dio la seguridad y confianza para estar dispuesta a enfrentar nuevos y desconocidos retos.

# **RETROALIMENTACIÓN**

#### **Fortalezas y Debilidades.**

El salir al campo laboral como practicante para mí represento un gran rento ya que es aquí en donde tenemos que demostrar nuestras capacidades, habilidades y conocimientos para solucionar las diferentes dificultades que se nos presenten.

Muchas veces sabemos cómo hacer las cosas o solucionarlos, pero nosotros mismos nos subestimamos al no tener experiencia laboral y lo que puede resultar muy sencillo en esos momentos nos entra el pánico y nos parece muy difícil, gracias a mi asesor y a mis compañeros pude vencer muchos miedos al confiar en mi trabajo y en mi desempeño.

A continuación cito algunas fortalezas y debilidades que surgieron durante mi práctica profesional.

#### - **Fortalezas:**

- o Autoaprendizaje.
- o Responsabilidad.
- o Proactiva.
- o Trabajo en equipo.
- o Capacidades y habilidad para el uso de TI.
- o Disponibilidad.

#### - **Debilidades:**

- o Falta de experiencia en la instalación de redes.
- o Falta de conocimientos para solucionar algunos problemas que se me presentaron durante la práctica.
- o La resistencia al cambio por parte de las personas a las que impartí cursos.

#### **Oportunidades detectadas.**

En el mundo en el que vivimos, las tecnologías de la información forman parte importante e integral para la mayoría de las empresas, las tecnologías de la información evolucionan rápidamente, por lo cual existe una gran demanda de oportunidad laboral para los ingenieros en sistemas para mantener actualizadas a las organizaciones en cuanto al buen uso de los recursos tecnológicos con los que cuenten.

Las oportunidades que nos ofrece la carrera de Ingeniería en Sistemas de Información es el podernos desarrollar y especializarnos en las diferentes áreas, como el desarrollo de software, el soporte técnico, redes, etcétera., y de esa manera laborar en empresas, instituciones del sector público, privado o por nuestra propia cuenta.

Los conocimientos y habilidades que desarrollamos en la carrera, nos permiten desarrollarnos en distintos puestos y realizar diferentes tareas como:

- Evaluar, instalar y administrar la infraestructura tecnológica para una organización dependiendo de sus necesidades.
- Diseñar, implementar y administrar redes.
- Análisis, diseño e implementación de aplicaciones de TI.
- Mantenernos actualizados en la rápido cambio de los desarrollos tecnológicos y siempre estar a la vanguardia.

#### **Recomendaciones.**

Como recomendación para la Universidad de Sonora haciendo referencia al plan de estudios me gustaría que las materias de redes fueran más prácticas porque básicamente se nos brinda el conocimiento teórico y las prácticas que realizamos son solamente en un software de simulación, lo cual es muy distinto a la hora de salir a trabajar y llevarlo a la práctica, porque en mi caso esa fue una de las debilidades que tuve al salir al mundo real a trabajar.

Otra recomendación es que las materias de logística y comercialización; mejora de la calidad; costos en ingeniería; investigación de operaciones; planeación y control industrial; en sí, materias que corresponden al plan de estudios de ingeniería industrial, si se siguen impartiendo en el plan de estudios para los alumnos de ISI me gustaría que estuviera más orientada lo que es nuestra carrera, ya que las clases las dan profesores que son ingenieros industriales para grupos en los cuales la mayoría de los alumnos también son industriales y a los estudiantes de ISI no nos toman en cuenta para darle esa perspectiva que necesitamos para poderla asociar a nuestro ámbito laboral. Una de las soluciones si se siguen impartiendo estas materias sería hacer grupos exclusivos de alumnos de ISI o bien cambiarlas por otras materias que en realidad forjen nuestros conocimientos más sabiendo que el avance tecnológico es muy demandante y está en constante cambio.

.

# **REFERENCIAS BIBLIOGRÁFICAS Y VIRTUALES**

- **TANENBAUM,** A., *"Redes de Computadoras"*, Editorial Prentice Hall Pearson, 4ta edición, 2007, 891p.
- **VÁZQUEZ,** B., *"Redes de computadores y arquitecturas de comunicaciones"*, Editorial Prentice Hall Pearson, 2005, Cap.2.
- **GLISTER**, R., *"Construya su propia red"*, Editorial McGraw-Hill, 2004, Cap.1.
- Currículas de Cisco CCNA 1, CCNA 2, CCNA 3 y CCNA 4.
- <http://www.scribd.com/doc/47053716/Marco-Teorico-Red-Lan>
- *http:*[//www.pntic.mec.es/echanos\\_un\\_cable/manual](http://www.pntic.mec.es/echanos_un_cable/manual)
- [http://www.docstoc.com/docs/25309598/MANUAL-DE-USO-DE-](http://www.docstoc.com/docs/25309598/MANUAL-DE-USO-DE-TEAMVIEWER)**[TEAMVIEWER](http://www.docstoc.com/docs/25309598/MANUAL-DE-USO-DE-TEAMVIEWER)**
- [http://www.computer-freerepair.com/manual-instalacion-y-uso-de](http://www.computer-freerepair.com/manual-instalacion-y-uso-de-teamviewer/)[teamviewer/](http://www.computer-freerepair.com/manual-instalacion-y-uso-de-teamviewer/)